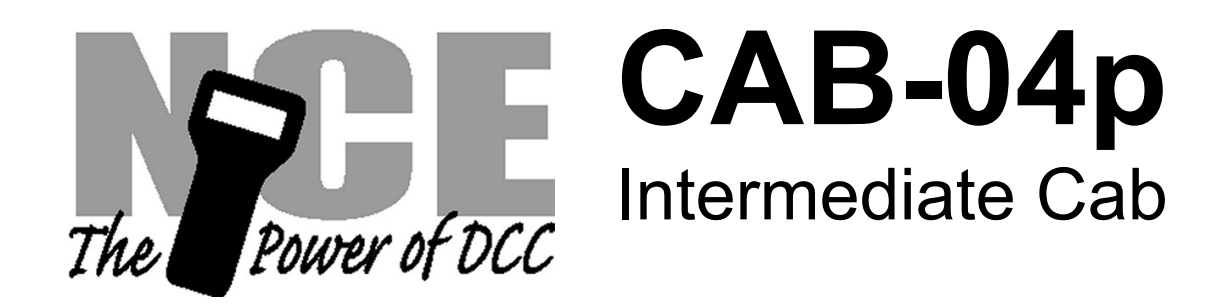

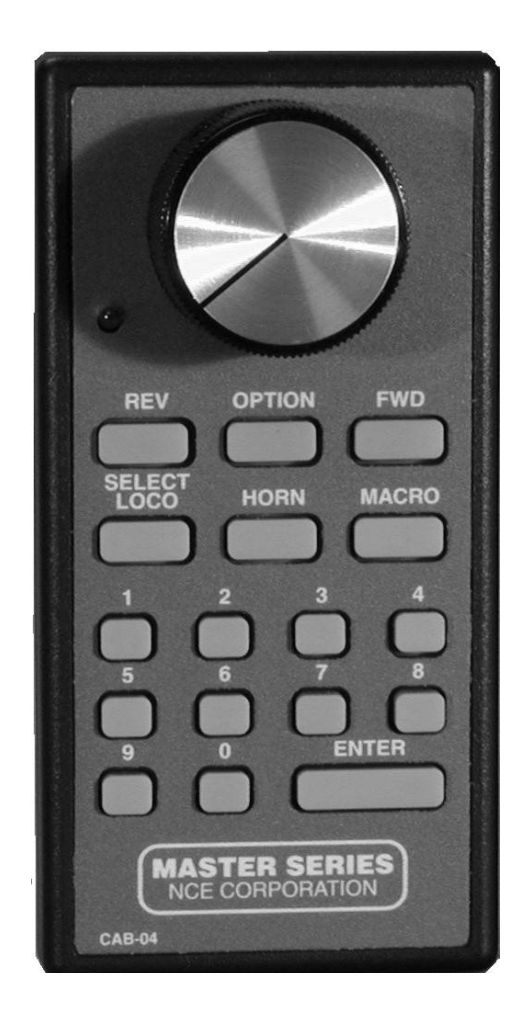

# **Operations Manual** For Cab version 3.1

To the right is an illustration of the CAB04 Intermediate Cab. Following is a description of the various controls and indicators of the cab.

#### **STATUS LED**

Toward the top of the Cab, between the speed control buttons, is a status LED. It will briefly flash whenever a key is pressed or will glow continuously to indicate when data entry is required.

#### **SPEED KNOB**

This knob controls the speed of the locomotive. If you have a CAB04e it turns a digital encoder inside the plastic case. If you have a CAB04p the knob turns a potentiometer inside the plastic case. If the cab is set to "yard" mode the knob is "center off", turning it to the left goes faster in reverse, turning it to the right goes faster in forward.

#### **DIRECTION KEYS**

Pressing the **FWD** key will cause the Loco to move in a forward direction. The **REV** key will cause the Loco to move in a reverse direction. These buttons are disabled when the cab is in "yard" mode (use the knob to change direction).

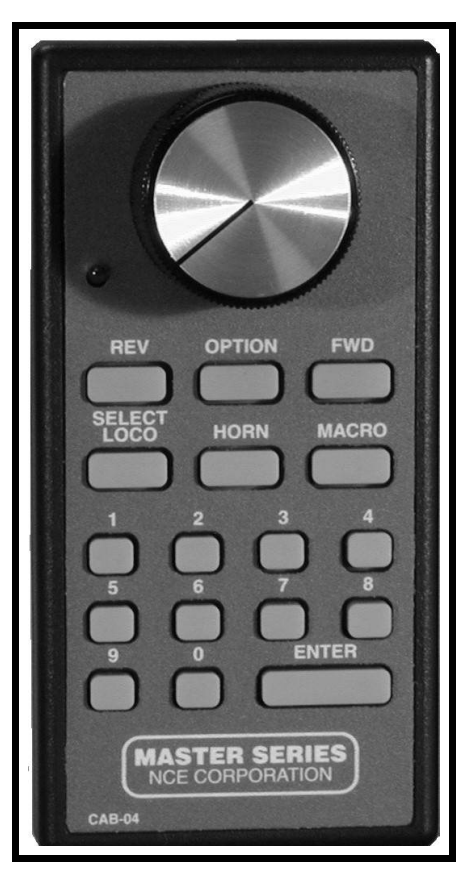

#### **OPTION KEY**

This button comes factory set up to act as a direction toggle. Each push of this button will change the direction of the locomotive. This button can be setup to act as any button you wish (see SETTING UP YOUR CAB).

This button can also be set as a "Special" shift (we call it "sticky" shift) button. This will give *all the other* buttons on the cab an alternate use.

#### **HORN**

This button is factory set to operate Function 2 which is the de-facto standard for the horn/whistle feature of DCC sound systems . Unlike other keys which toggle functions on and off this key is momentary, activating the function only as long as the button is held down. If you want Function 2 to toggle on and off use the "**2**" button.

#### **NUMBER KEYS**

The keys 0 through 9 serve two purposes. First, when operating a locomotive if a number key is pressed it toggles the corresponding function on the loco (if that function is connected and supported be the decoder). The second purpose is for entering numeric data that is required for selecting a locomotive or other device. Use the **0** key for Headlight and the **1** key for Bell if you have a sound system.

#### **HEADLIGHT**

The "**0**" button (the headlight is Function 0) toggles the Headlight on and off.

#### **ENTER**

Used to confirm numeric input.

#### **SELECT LOCO**

This selects the locomotive/consist to operate. When this key is pressed, the Status LED will light indicating that a numeric entry is expected. Enter the loco/consist number, then press **ENTER**.

#### **MACRO**

Macros are explained in detail in our system reference manual. When this key is pressed, the Status LED will light indicating that a numeric entry is expected. Enter the macro number, then press **ENTER**. Macros are used to control one or more accessory decoders with a single command. In operation this is much easier than using the "Select Accy" button to control switches.

# **SETTING UP YOUR CAB04**

Just as every locomotive has a separate number (address in DCC terms) each cab needs a separate address so the command station can distinguish one cab from another. Each CAB04 is shipped from the factory with the address of 5. If this is not your first CAB04 you will have to change the address before using the cab.

#### **NOTE: Cab Address 49 is not a valid address. Use Cab addresses 19-48 for the Cab04p.**

#### **To change the cab address:**

- 1) Turn on the DCC system.
- 2) Unplug your Cab04 from the cab bus
- 3) Plug the cab back in while holding down the SELECT LOCO button.
- 4) Release the SELECT LOCO button. The cab will now enter its internal setup program indicated by a flashing LED.
- 5) Press "**1**" to enter cab address setup mode. The LED flash rate slows to indicate the cab is ready for you to enter a new cab address.
- 6) Type in the desired cab address (always use 2 digits... Address  $3 = 03$ ) followed by the ENTER key.
- 7) If you enter cab address 00 the cab will reset to its factory settings. If you enter address 01 the cab will revert to its original factory settings except for any shifted keys you have already programmed into the cab. Valid cab addresses are 2 to 63. If you enter a number outside this range the LED will flash rapidly indicating an error. Press SELECT LOCO to clear the error and go back to step 2. This finishes setting the cab address.

To change between REGULAR and YARD modes:

- 1) Turn on the DCC system.
- 2) Unplug your Cab04 from the cab bus
- 3) Plug the cab back in while holding down the SELECT LOCO button.
- 4) Release the SELECT LOCO button. The cab will now enter its internal setup program indicated by a flashing LED.
- 5) Press "**2**" to enter Yard or normal select mode. The LED flash rate slows to indicate the cab is ready for you to select which mode
- 6) Press "1" for Yard mode or press "2" for Normal mode. If you enter a number outside this range it will not be accepted and the cab will continue to wait for "1" or "2".

## **To change BALLISTIC TRACKING rate (CAB04e only):**

- 1) Turn on the DCC system.
- 2) Unplug your Cab04 from the cab bus
- 3) Plug the cab back in while holding down the SELECT LOCO button.
- 4) Release the SELECT LOCO button. The cab will now enter its internal setup program indicated by a flashing LED.
- 5) Press "**3**" to enter the ballistic tracking rate setup mode. Notice the flashing of the LED slows to indicating it is ready to accept the new data.
- 6) Ballistic tracking provides a means the speed will ramp up/down quickly if the knob is turned fast and it will ramp up/down slowly if the knob is turned slowly. This gives you very fine control by turning the knob slowly yet allows quickly changing speed if you want by turning it fast. The factory setting is 3. Lower numbers lower the sensitivity and higher numbers increase the sensitivity to how fast the knob is turned. If you enter a number outside this range it will not be accepted and the cab will continue to wait for a number in the range of 0 to 7. The valid range is 0 to 7.

#### **Setting the OPTION key:**

- 1) Turn on the command station
- 2) Unplug your cab from the command station
- 3) Press and hold down the SELECT LOCO button while plugging in the cab. The cab will now enter its internal setup program. This is indicated by a flashing status LED.
- 4) Press "**4**" to enter OPTION key setup mode. Notice the flashing of the LED slows to indicating it's ready to accept the new key value.
- 5) Enter a new value for the OPTION key from the table on the next page, followed by the ENTER key. If you enter a number less than 64 or greater than 128 the LED will flash rapidly indicating an error. If you get an error press SELECT LOCO to clear the error and go back to step 2.

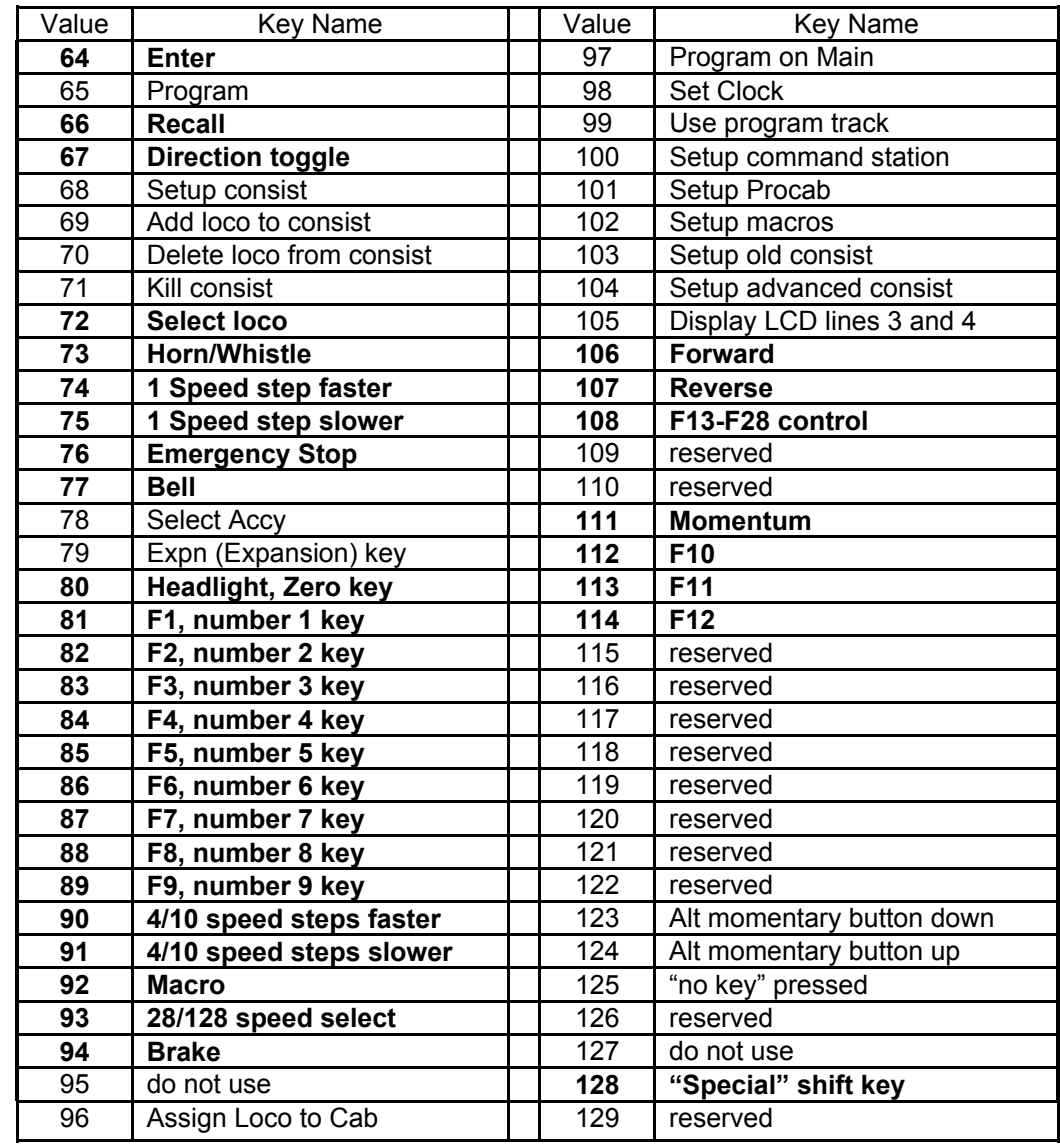

#### **Table of values for OPTION button and "Shifted" buttons**

#### **Notes on OPTION key settings:**

Some of the possible values for the OPTION key are impractical as they require many visual prompts on the LCD of a ProCab. In the above table the most practical key values are listed in bold type.

If you are adventurous you can try some other key values. We use Programming On The Main fairly often.

- 1. Set the option key value to 97
- 2. Use Programming on the Main with your ProCab and record the key strokes to access CV programming. (PROGRAM ON MAIN, ENTER, ENTER, 2, CV#, CV value, ENTER [the last ENTER exits programming])
- 3. Press OPTION on the Cab04 and notice the LED will light indicating data entry mode. Press the keys you recorded in step 2.

### **Cab operation with the OPTION button set to the "SPECIAL" SHIFT**

Every button on the cab can have an alternate action (like the shifted number keys on your computer or typewriter). You can activate this alternate action by setting the OPTION button to the "SPECIAL" SHIFT value (128). Then, when you press OPTION nothing will happen until you press a second button. When you press the second button its alternate identity will be used.

Example: The MACRO button has RECALL as its alternate action. To use RECALL instead of MACRO press OPTION then press MACRO. This has the same action as the RECALL button on your ProCab.

#### **Setting the alternate button values:**

- 1) Turn on the DCC system
- 2) Unplug your cab from the Cab Bus
- 3) Press and hold down the SELECT LOCO button while plugging in the cab. The cab will now enter its internal setup program. This is indicated by a flashing LED on the cab.
- 4) Press "**6**" to enter shifted key setup mode. Notice the flashing of the LED slows to indicate it's ready to accept a button number to program.
- 5) Enter the *button number* followed by ENTER (see diagram of button numbers on the right) Only button numbers 0 through 21 will be accepted. If you get an error press SEL LOCO to clear the error and reenter the correct number. Notice the LED flash changes pace when you press ENTER indicating the cab is now waiting for a value for the button.

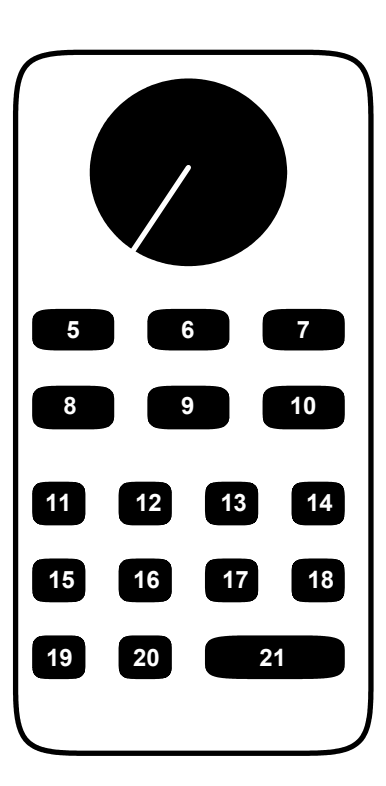

 **Cab 04 button number diagram**

- 6) Enter the new *button value* (from the OPTION button table on the previous page) followed by the ENTER key. Only button values of 0 and 64 through 128 are accepted. Other values will cause an error. If you get an error press SELECT LOCO to clear the error and reenter the correct value. You can cancel the process at any time by unplugging the cab.
- 7) To set the alternate values for other buttons repeat this process from step 2

#### **Factory defaults for alternate button values**

We have already programmed some alternate button values at the factory. These

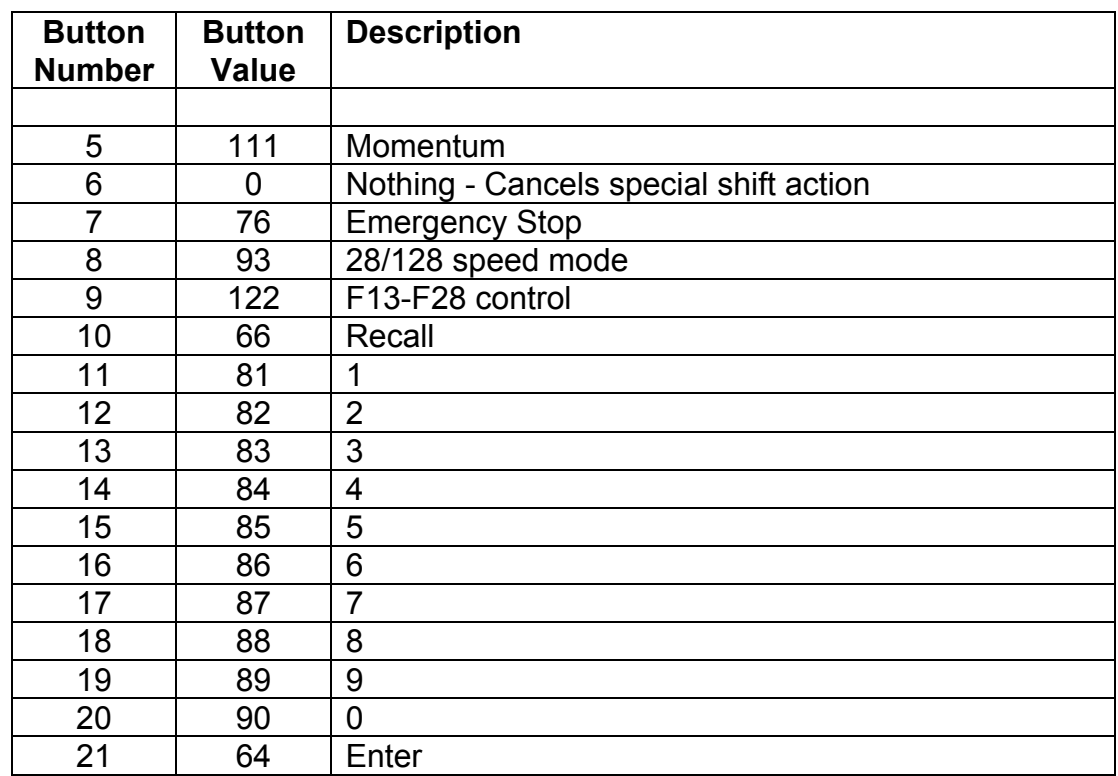

#### **If you set the OPTION key to EMERGENCY STOP (76)**

Pressing the **E-STOP** key once will stop the active loco/consist for this Cab only. Speed will be immediately set to zero (no momentum). Loco is restarted by changing the speed or direction.

#### **WHOLE LAYOUT EMERGENCY STOP**

Pressing **E-STOP** three times in quick succession will bring the *entire* layout to a stop. The Status LED will light and is cleared only by pressing the **ENTER** key. Only the Cab that executed the Emergency Stop can clear it. Each Loco or Consist can now be restarted by sending it a command, such as a speed step increase or decrease, or by toggling a Function output.

If the E-Stop does not clear, press E-Stop until the status LED lights, then press ENTER again.

NCE Power-Pro systems with software dated 21 December, 2004 and newer you can disable the Whole Layout Emergency Stop